## **Program Participant Template Instructions**

## **Instructions to Complete a DRAFT Outreach Strategic Plan, Trip Proposal, or Trip Assessment:**

ത Below you will find a set of written **Instructions** that will guide you in creating one of the above-mentioned documents. You may want to print or copy these instructions to a notepad application or open in a new window/tab so that you can refer to them as you complete the steps.

**IMPORTANT**: Once any document has been completed, the applicable Program Coordinator (PC) is responsible for (a) reviewing each DRAFT for completeness, (b) coordinating within the ICANN structure and with the Stakeholder Engagement VPs to determine which trips will be approved, and (c) communicating form dispositions to the CROP Administrators for further processing. The PC role is covered in more detail under [CROP Procedures & Guidelines](https://community.icann.org/pages/viewpage.action?pageId=64947695).

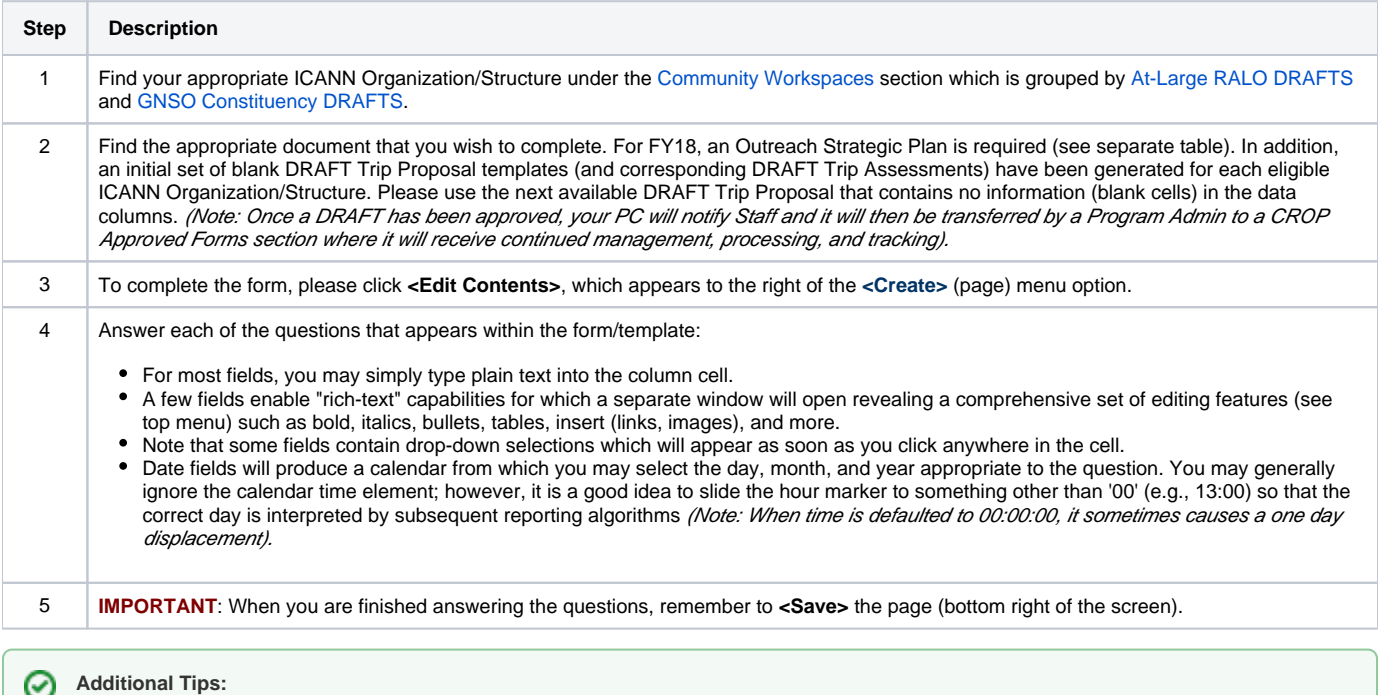

- **How to Edit Later**: If you need to amend any information/contents subsequently, you simply click on the appropriate DRAFT Trip Proposal page and then click **<Edit Contents>** on the top menu bar. Don't forget to **<Save>** any changes you make. All prior versions are automatically archived.
- **How to Link to This Page**: Both standard and Tiny Links (URL) are available to your DRAFT pages. The Tiny Link is useful because it will always point to the correct location (permalink) even if the page is subsequently moved within the Wiki. To access the tiny link, go to the Tools menu and click "Link to this page..." or, simply, press the keyboard shortcut letter "k" to show both standard and Tiny URLs, either of which may be copied and pasted to another Wiki or website.